# **Detaljnije o regisrtrima ( osnovnim matičnim podacima)**

### **MODUL REGISTRI**

Registri **Finansije** Podaci o firmi Robe - dobra i usluge Komitenti Kontakti Magacini Tarifni brojevi Organizacione jedinice Mesto prihoda/troškova Tekstovi za dodatke Nalepnice Kursevi Kontni plan Šeme kontiranja

### **PODACI O FIRMI**.

Ovde se unose detaljni podaci za firmu. Obavezna polja su oznacena zvezdicom.

U kartici OSNOVNIH PODATAKA O FIRMI se unose Naziv, Pun naziv ( sa svim detaljima o firmi koji treba da se pojave na Fakturi , Adresa, Grad, Postanski kod, Država, PIB, Matični broj, Šifra delatnosti, PDV status, Vrstu privrednog subjekta (Preduzetnik ili Preduzece), Ovde se definiše i računovodstvena politika tj Vrednost zaliha u velelprodajnim magacinima se vodi po PROSECNIM NABAVNIM CENAMA .

Z modul obračuna zarada je bitno odrediti Opštinu iz ponuñenog šifarnika , Procenat minulog rada po godini radnog staza za zaposlene: npr - 0.5% ili 0.4%.

Polje STANJE ROBA U MALOPRODAJI MOZE BITI NEGATIVNO (za one koji unose pazare zbirno po stopama) koje treba biti oznaceno ukoliko nemate obavezu robnog razduzenja u MP vec samo vrednosnog.

U kartici TEKUCI RAČUNI treba upisati sve tekuce racune kod poslovnih banaka preko kojih poslujemo. Polje primarni se oznacava za onaj tekuci koji se najvise koristi za placanja I koji će program nuditi.

Kartica KONTAKTI omogucava da unesete sve svoje zaposlene, komercijaliste i druge interne I spoljne saradnike i da napravite svoj adresar I imenik ako popunite polja Ime , Prezime, Titula, Polozaj, Firma, Napomena, telefoni I e-mail adrese. U kartici SLIKE I DOKUMENTI mozemo priključiti sliku zaposlenog ili sliku kontakta ili neki važni dokument npr. resenje o PIB I registraciji, ugovor….itd. Primetićete da svuda postoji kartica OSTALO na kojoj je evidentira ko je prvi od korisnika kreirao zapis, a ko ga je poslednji izmenio. U kartici HEADER I FUTER DOKUMENTA se

postavljaju slike za zaglavlje i podnožje fakture koji za nase potrebe mora biti u jpeg, formatu I to veličine 650x100 pixela (ili manji ). Ispod naslova HEADER klikom na BROWSE dugme naćićemo u memoriji racunara taj fajl sa slikom koju želimo da postavimo za header, izatim demo na OPEN . pa na komandu POSTAVI. Potrebno je malo sačekati dok se prenese ova slika u vašu bazu. Isti postupak vazi I za footer (podnožje - fakture),

Isti postupak važi i za učitavanje drugih slika i dokumenata

# **ROBE – DOBRA I USLUGE**

U gornjem delu ekrana je lista postojecih roba I usluga a donji deo sluzi za unos, izmene ili brisanje zapisa o robama.

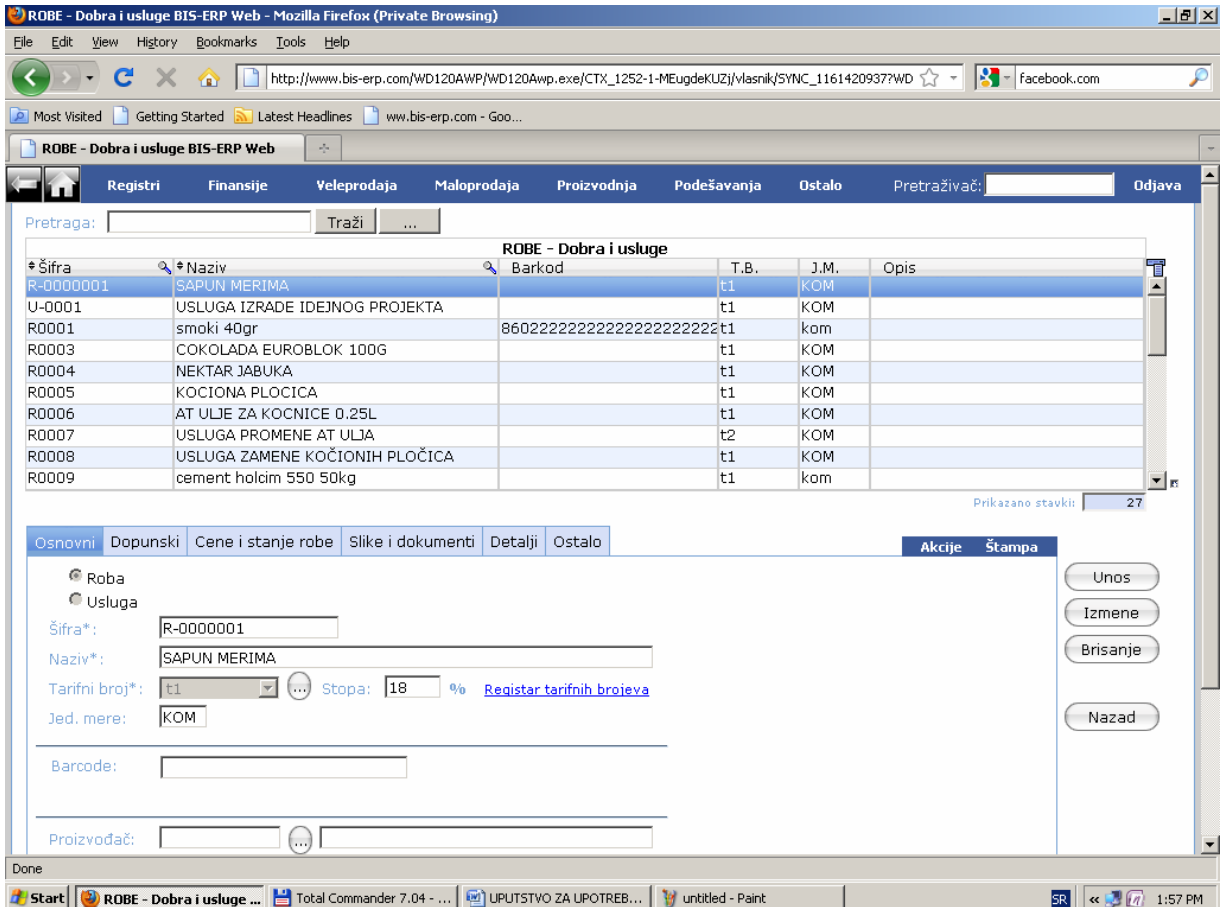

OSNOVNI PODACI : potrebno je obeležiti da li unosimo robu ili uslugu. dodeliti tarifnu stopu tj. stopu poreza (ako je preduzetnik van PDVa sve robe I usluge treba da budu nulta stopa), jedinicu mere, Korisno je uneti i barcode jer se time značajno može ubrzati rad prilikom prijema , isporuke , prodaje roba, ili rada na Kasi . Mozemo svaku robu po poreklu vezati za proizvodjaca, grupisati je u odreñenu grupu roba u cilju lakšeg praćenja i analize prometa.

DOPUNSKA kartica daje informacije o pakovanju, carinskoj tarifi, carinskoj stopi (%), ponderisanoj kolicini (ovo služi kao koef. Za drugu jedinicu mere) , željenim zalihama MAX i MIN. , Eko taksa , **Deklaracija** 

CENE I STANJE ROBE- omogućava da unesete nabavnu I prodajnu cenu, dinarsku ili deviznu I da uneste željene zalihe ako nisu ranije unete, Ukupane kolišine ulaza I izlaza su vezane za odredjene magacine I to program donosi prema promenama iz poslovanja. Stanje u svakom magacinu pokazuje koliko te robe ima na zalihama . Minusno stanje nije dozvoljeno - osim za spec. slučaj kad se za maloprodaju ne vodi robno knjigovodstvo.

SLIKE I DOKUMENTI- ( slika robe, resenja , tehničke karakteristike itd.).

DETALJI- ako roba ima neke specificne karakteristike ovde se mogu dodati i takvi podaci

OSTALO- belezi istoriju ko je prvi uneo zapis o toj robi , i ko je poslednji izvršio neke izmene.

AKCIJE ovde omogućavaju definisanje Pravila za utvrdjivanje prodajnih cena za grupe roba ili proizvoñaca, ili opseg šifara , i primenu tih pravila za odredjenu selekciju roba . Polazni kriterijumi mogu biti nabavna I prodajna cena ili devizna nabavna odnosno prodajna cena, uz definisanje koeficijenta za koji ce se cene promeniti sa mogucnoscu zaokruzenja. Ukoliko je polazna kategorija devizna nabavna ili prodajna cena onda se mora obavezno u poljima KURS I VALUTA odabrati koji se kurs zeli koristiti iz padajuce liste( kupovni, prodajni,srednji,slobodni) I moramo imati definisani kurs za ovu valutu na dan ad kada se promena vrsi.

 Ukoliko menjamo prodajne cene za objekt Maloprodaja ( magacin MP) program može generisati i sve potrebne nivelacije za taj magacin.

Program će primetiti izabranu akciju tek klikom na dugme "PRIMENI". Ako ne prihvatamo ponuđene izmene treba izabrati dugme "ODUSTANI".

### ŠTAMPA nudi izbor

SPISAK ROBA - Ukoliko se ponudjena polja ne popune tj.ne daju neka odredjenja onda se štampa ceo registar roba, a može se uraditi selekcija (od sifre do sifre, od naziva do naziva, od grupe do grupe, itd ). Sortiranje moze biti po NAZIVU ili SIFRI

CENOVNIK - Slično kao spisak roba , a dodatno se moze odabrati magacin za koji želimo cenovnik .

NALEPNICE – Ponuđeno je nekoliko gotovih primera, a sami možete dizajnirati druge nalepnice (izgled , veličinu, koja se polja štampaju , itd) .

# **KOMITENTI**

Obuhvacen je sifarnik svih komitenata sa kojima firma saradjuje. Ovde je moguće unositi, menjati, brisati i stampati listu komitenata. Data je mogucnost unosa velikog broja detaljnih informacija o komitentima koje su sadrzane u sledecim oblastima-karticama: osnovni, tekući računi, slike i dokumenti, detalji, kontakti i ostalo.

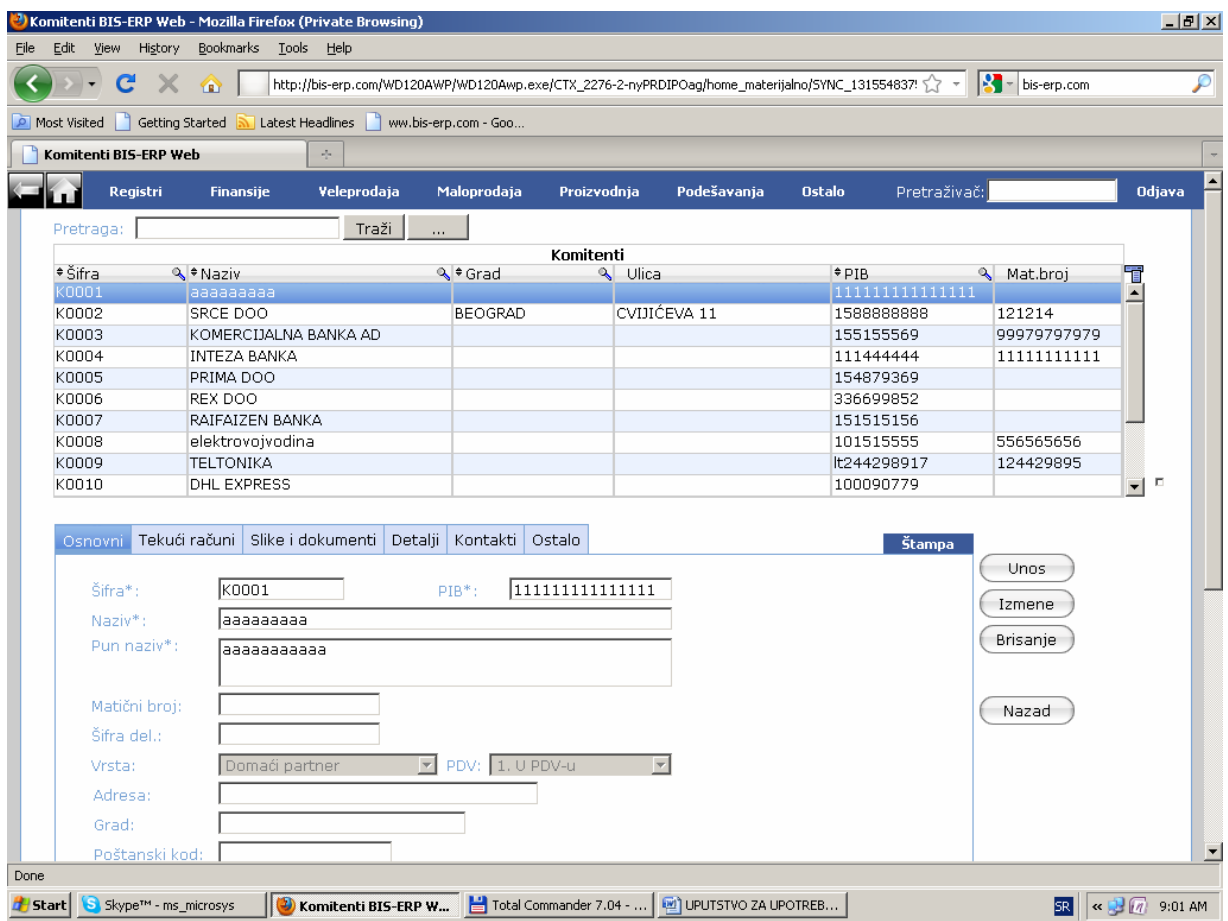

Kartica sa OSNOVNIM podacima sadrži polja za upis osnovnih podataka o komitentu. Polja pored kojih je zvezdica su označena kao obavezna (šifra, PIB, Naziv, Pun naziv). Šifra komitenata mogu se odrediti da idu automatski, rastućim redosledom, sa ili bez mogućnosti promene, sa odredjenim brojem polja koja ce biti označena slovima ili brojevima (podešavanja – Automatska dodela šifara ...). Naziv je kraće ime komitenta (lakše za pretragu) , a pun naziv se štampa na fakturama . Posebnu paznju treba obratiti za svakog komitenta u koju vrstu partnera (Domaci, Inostrani, Povezano ili Zavisno pravno lice i ostalo ) i grupu poreskih obveznika (u PDVu, van PDVa, Oslobodjen, Poljoprivrednik, Oslobodjen) spada jer su ovi podaci povezani sa šemama kontiranja.

TEKUCI RACUN mozete uneti klikom na link Dodaj tekući račun neograničeni broj tekućih računa a jedan od njih se može označiti kao primarni. Isto tako je jednostavno njihovo brisanje.

SLIKE I DOKUMENTI : u okviru ove kartice mozete klikom na link Dodaj novu sliku ili dokument naći dokumenta (ugovore, saopstenja, resenja) koja se vezuju za konkretnog komitenta i na taj način praviti arhivu u elektronskom obliku koja ce vam biti jednostavno organizovana I raspoloziva sa svakog mesta.

DETALJI omogućavaju dodavanje nekih specifičnih detalja vezanih za konkretnog komitenta.

Kontakti nam omogućavaju unos svih kontakata koji su vezani za odredjenog komitenta. Tu možemo uneti sve zaposlene sa kojima saradjujemo (direktor,komercijalisti, knjigovodstvo, magacioner...) sa njihovim detaljima I sa kontakt podacima(telefon I mail adresa) pa cak vezatil sliku ili neki document. OSTALO sadrzi istorijat ko je i kada kreirao I poslednji izmenio zapis.

## **KONTAKTI**

#### **Omogućen je unos, izmene, brisanje I štampanje liste kontakata.**

Kontakti omogućavaju direktan unos nekog novog kontakta odnosno kraći je put unosa. Ono sto ovo polje razlikuje je samo polje FIRME koje omogućava da određeni kontakt vežemo za firmu u kojoj on radi i postoji polje NAPOMENE u kojoj mozemo uneti neke interesantne, detaljne i zvanične informacije koje ce se vezivati za dati kontakt.

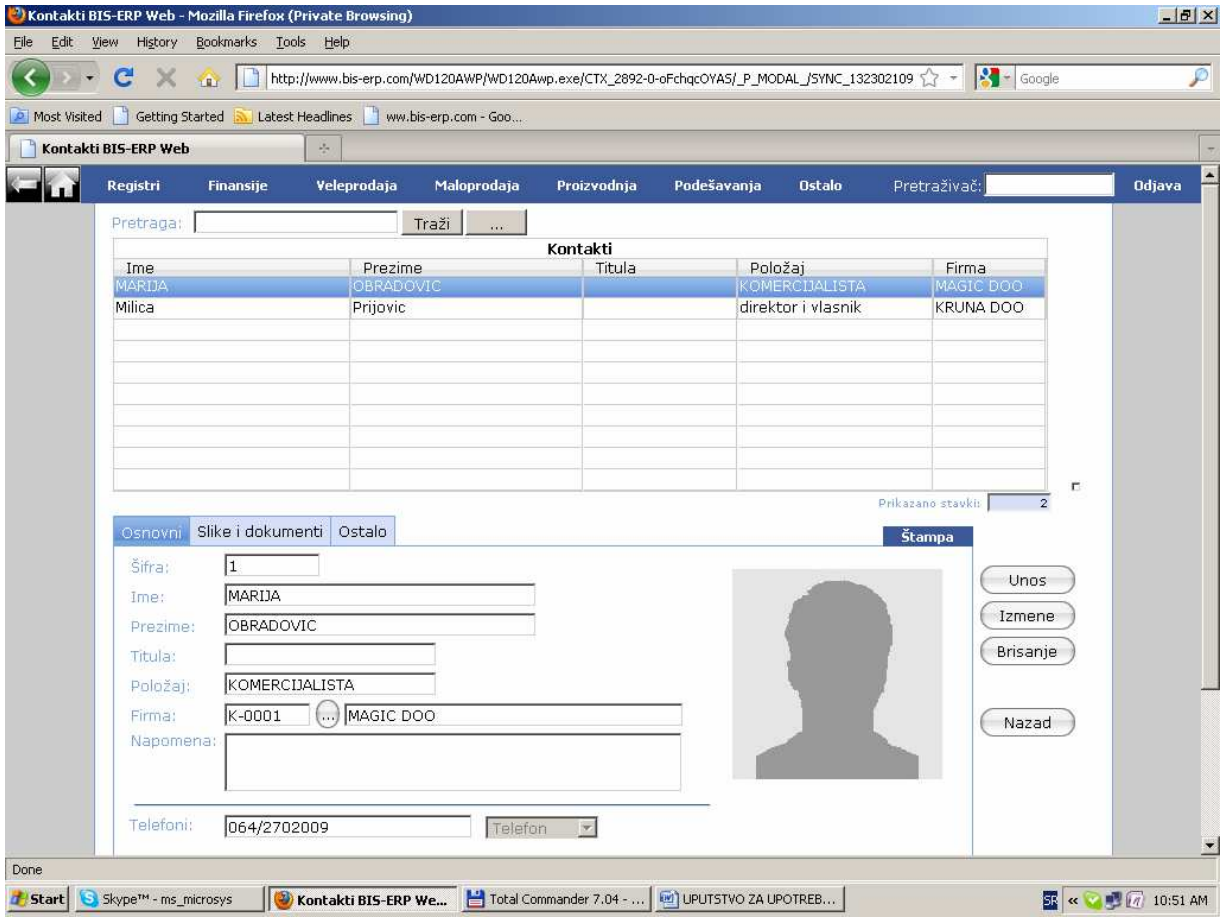

### **MAGACINI**

Omogućen je unos, izmene, brisanje i štampanje liste magacina.

Sa unosom se definiše šifra magacina (npr. m1 je magacin VP, MS je magacin sirovina, MG je magacin gotovih proizvoda) i označava se naziv magacina uz mogućnost definisanja vrste (veleprodaja, maloprodaja, proizvodnja) adrese i mesta u kom se nalazi, i imenovanje zaduženog lica odnosno računopolagača.

### **TARIFNI BROJEVI- PORESKE STOPE**

Omogućava se definisanje unos, izmene, brisanje, propisanih poreskih stopa. Sa t1 je označena opšta poreska stopa od 18%, oznaka ovog tarifnog broja je na fiskalnoj kasi ð Sa t2 je označena posebna stopa od 8%, oznaka ovog tarifnog broja je na fiskalnoj kasi E. Sa t0 je označena STOPA 0, (bez PDV)

### **ORGANIZACIONE JEDINICE**

Omogućen je unos, izmene, brisanje i stampa organizacionih jedinica. Svaka organizaciona jedinica bi imala svoju jedinstvenu šifru i naziv i moze se deklarisati da li je ProfitCentar. (svrha – za kasniju analizu po profitnim centrima )

#### **MESTO PRIHODA/TROSKOVA**

Ovde je omogućen unos, izmene, brisanje i stampa liste MPT. Pri unosu potrebno je dodeliti šifru,odrediti vrstu, oznaku i naziv mesta prihoda/troskova. Broj unetih MPT nije ogranicen. Ukoliko firma ima vise lokacija na kojima se obavlja neka poslovna aktivnost onda se ona mogu posmatrati kao MPT kako bi se imao uvid koliko je na kraju nekog perioda ostvarieno prihoda ili troskova. Mesta prihoda troškova koriste knjigovodje pri unosu stavki fin. Knjigovodstva .

#### **TEKSTOVI ZA DODATKE**

Ovde je omogućen jednostavan unos mnoštva tekstova koji će se koristiti za dodatke na štampanim dokumentima. Tekst koji ovde unesete , moguće je pozvati pri unosu fakture IOS-a i sl.

#### **NALEPNICE**

Ovaj segment omogućava izradu Nalepnica, deklaracija, barkodova, Cene za artikle i druge vrste etiketa.

DIZAJNIRANJE NALEPNICE. Dizajniranje nalepnice definise neke detalje vezane za sam raspored elemenata na nalepnici. Klikom na DODAJ mozete dodati sledeca polja: naziv, sifra, barcode, cena, deklaracija i sve oznaceno sa izborom se pojavljuje u desnom prozoru sa mogucnoscu odabira pozicije i velicine pozicije na konkretnoj etiketi. Povlačenjem okvira ili ugla pravougaonika odredjujete veličinu datog polja i prevlačenjem polja odrediti poziciju u okviru nalepnice. Ovde se dodatno može odabrati font slova, veličinu, stil, ravnjanja i boja fonta i pozadine.

#### **KURSEVI**

Kod kurseva moguć je unos, izmene, brisanje i stampa kursne liste. Postoji mogućnost ručnog unosa kurseva za strane valute za odredjeni datum i pri tom mozete uneti srednji, kupovni, prodajni i slobodni. Za unos slobodnog kursa moraju se podaci rucno unositi.

Klikom na link *Automatsko učitavanje kurseva (Narodna Banka Srbije)* omogućeno je preuzimanje kurseva NBS. Mozete odabrati valute za koje zelite učitavanje I da odredite vremenski period za kurseve koje želite da preuzmete,

#### **KONTNI PLAN**

Ponuđen je kompletan I važeći kontni plan. Moguć je unos, izmene, brisanje I štampanje ovih konta, kao i dopunski podaci o kontu : da li se zatvara., da li se vodi analiticki i po čemu (po komitentu, organizacionoj jedinici, magacinu, referentu, tarifnoj stopi, radnicima, grupi roba ili opstini radnika) . da li je dozvoljeno knjizenje, da li je obavezan unos org, jedinice I da li je obavezan unos MPT.

# **ŠEME KONTIRANJA**

 Ponuñene su šeme kontiranja koje odovaraju najvećem brioju firmi. Ukoliko postoje specifičnosti, korisnik može prilagoditi šeme kontiranja svojim potrebama.

Šeme kontiranja uzimaju u obzir definicije kontnog plana .